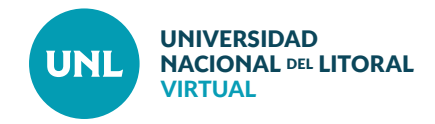

## Cómo generar una cuenta de usuario en Webex Meetings para docente UNL

**Esta opción está disponible para todos los docentes de la UNL que utilicen Entorno Virtual de Telemática, Ambiente Virtual 2020 por Unidad Académica y Campus virtual UNL.**

**PASO 1:** Los docentes que lo requieran, pueden solicitar los datos de acceso enviando un correo a **cetul@unl.edu.ar**, especificando los siguientes datos:

- Nombre, Apellido,
- DNI,
- Correo (con el cual están registrado en la plataforma Virtual),
- Nombre del curso

- Plataforma en la que se encuentra (aula virtual del entorno telemática, ambiente virtual 2020 y Campus VirtualUNL).

**IMPORTANTE:** Sólo es necesario que el docente que inicia la Videoconferencia o Webimar (host meeting) posea cuenta en Webex.

**PASO 2:** Una vez que el Centro de Telemática procese el requerimiento, recibirá un correo de Cisco Webex para completar el registro. Entre los pasos a seguir se solicita el cambio de contraseña. Una vez que se han completado estos pasos podrá habilitar el recurso Webex Meeting.

**IMPORTANTE:** En caso de no recibir respuesta en la bandeja de entrada, chequear la bandeja de spam.